# DAWAN

# Plande la formation

# [www.dawa](https://www.dawan.fr)n.fr

# Formation AutoCAD 3D Approfondissement

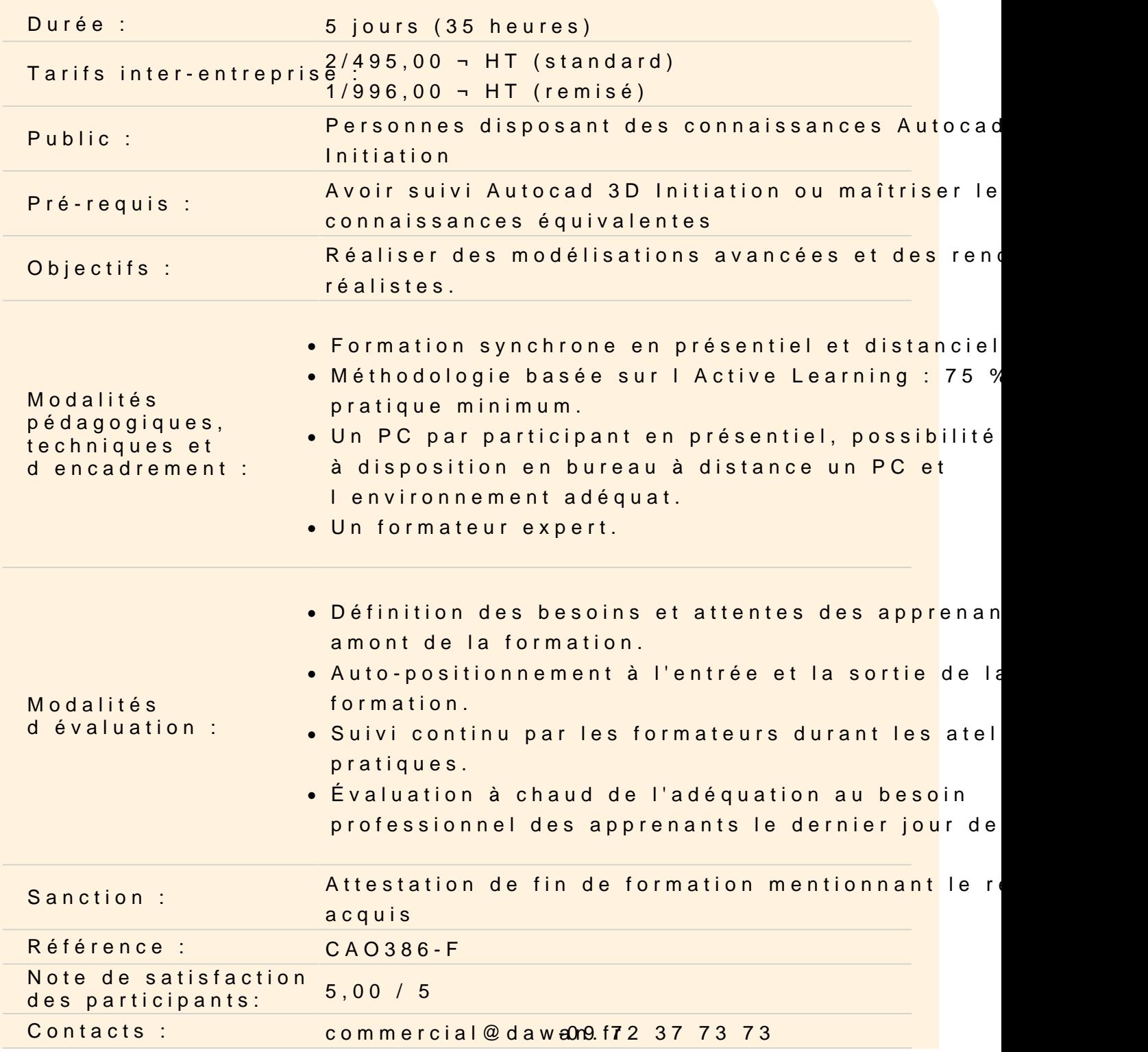

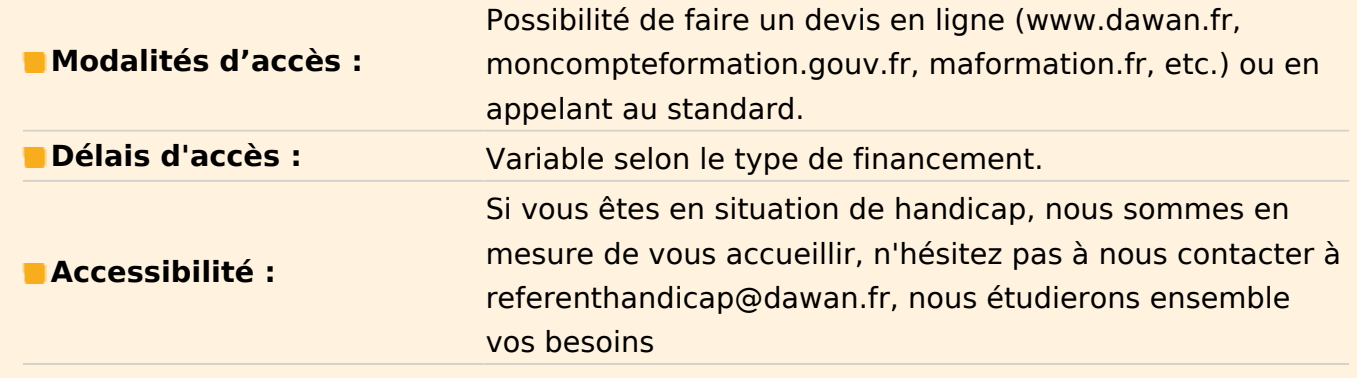

## **Introduction**

Rappel des différents points vus dans le module #01

## **Les Blocs 3D statiques et dynamiques**

Création de Blocs 3D Gestion des points d'insertions Modification de blocs 3D Particularités de l'éditeur de bloc en 3D Créations de Blocs 3D Dynamiques Paramètres et actions : Visibilité État d'inversion Rotation Alignement Etc. **Atelier : création de blocs fenêtres et portes dynamiques**

#### **Références externes 3D**

Intérêts des Xref 3D Création / insertion Édition de la Référence externe : Dans le dessin Dans l'original Lier la référence externe **Atelier : création des éléments d'une cuisine en 3D et insertion dans la maison**

**Maillages : Création d'objets maillés et modifications de maillages**

## **Primitifs maillés**

Boîte maillée Cylindre maillé Cône maillé Sphère maillée Pyramide maillée Biseau maillé Tore maillé Surface de révolution Surface gauche Surface réglée Surface extrudée **Atelier : Création de surfaces maillées à partir de tracés**

# **Édition d'objets maillés**

Travail sur les sommets Travail sur les arêtes Travail sur les faces Scinder les faces Fusionner les faces **Atelier : Modeler les objets maillés**

# **Conversions d'objets 3D en objets maillés**

Convertir un solide en objet maillé Convertir une surface en objet maillé Lisser plus Lisser moins Affiner le maillage Ajouter et supprimer des plis **Atelier : Options de maillage**

# **Conversion d'objets maillés**

Conversion d'objets maillés en solides Conversion d'objets maillés en surfaces Options de conversions **Atelier : Modéliser des éléments de salle de bains**

# **Les matériaux, les lumières, les caméras et les rendus**

**Les matériaux** Navigateur de matériaux Présentation du navigateur Les types de matériaux par défaut Présentation de l'éditeur de matériaux Paramètres de réglages en fonction du type de matériau : Génériques Couleurs **Textures**  Images Réflectivité **Transparence**  Découpes Auto-éclairement

Etc.

#### **Création de matériaux et de textures**

Application de matériaux à un solide Application de matériaux à un calque Créations de textures Application de textures à des matériaux Mappage de texture **Atelier : Appliquer des textures externes à une table en bois**

#### **Les lumières**

Fonctionnement et types de lumières /ombres Lumière naturelle : soleil Choix de localisation : emplacement géographique Orientation cardinale Paramétrage de la date et de l'heure Propriétés du soleil Aucune ombres Ombres sur le sol Ombres complètes Lumières artificielles : Unités de mesure de la lumière : Lumen, Candela et Lux Propriétés photométriques Température de la lumière Source ponctuelle Source dirigée Source distante Lumière étoile Positionnement et cible

# **Atelier : Appliquer des textures et mettre en lumière la cuisine**

#### **Caméra**

Propriétés de la caméra par défaut Paramétrage personnalisé : Position Point ciblé Focale Gestionnaire de vues Enregistrement du réglage Résolution

# **Atelier : Créer une ambiance lumineuse extérieure sur une maison et réaliser une animation.**

#### **Les rendus**

Configuration de base Qualité de rendu prédéfinis Résolution Exposition Environnement Présentation de la fenêtre de rendu Menu Informations

#### **Atelier : Rendus simples d'éléments précédemment modélisés**

#### **Configuration de rendu avancée**

Créer, paramétrer et enregistrer des vues Qualité du rendu Options générales Lancer de rayons Illumination indirecte Diagnostic Enregistrement de rendus **Atelier : Rendus de qualités « présentation » d'éléments précédemment modélisés**

#### **Cotations, coupes et présentations**

#### **Coupes Espace Objet**

Coupes dans le ruban Solide Créer un plan de coupe

Repositionner, orienter un plan de coupe Activer ou désactiver la coupe Générer une coupe Création en qualité de bloc Renommer la coupe

#### **Vues enregistrées, présentations et cotations**

Enregistrer des vues Positionner les vues dans l'espace objets Créer des détails (objet) Créer des coupes (objet) Créer des vues (papier) Créer des vues projetées (papier) Créer des coupes (papier) Modifier l'apparence des vues Modifier l'échelle des vues Créer des styles de vues de coupes Créer des styles de vues de détails Modifier les styles de coupes et de détails Modifier le dessin Mettre à jour les présentations **Atelier : Présentation sur plusieurs formats papier de la maison en exploitant**

**les vues, les coupes, détails et projections**

#### **Passage de la certification (si prévue dans le financement)**